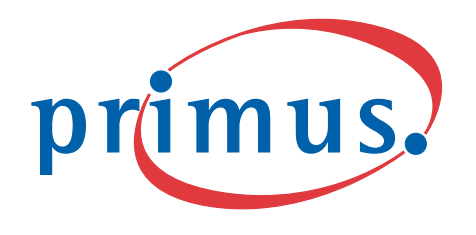

# TalkBroadband®

# Quick Start Guide

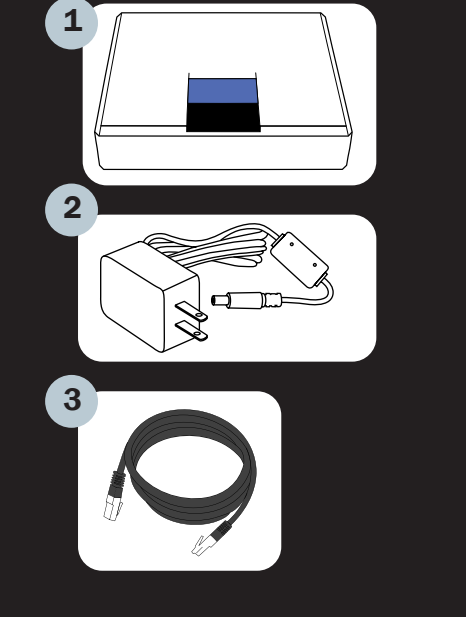

# II. Setup - Choose A or B

Start Here Quick Start Guide

This Quick Start Guide covers the two most common setups. Please refer to the Manual (http://www.talkbroadband.ca/en/manual) for more information on how to configure the SPA for more advanced network configurations.

- **1** Linksys Gateway SPA2100-SU
- 2 Power Adapter
- 3 Ethernet Cable
- A working Internet connection

## I. Checklist

Package Contents:

- a. an Ethernet cable from the modem to the **blue INTERNET port** on the Linksys Gateway
- b. an Ethernet cable from the **yellow ETHERNET port** on the Linksys Gateway to your computer
- c. your telephone to the **green PHONE 1 port** on the Linksys Gateway.

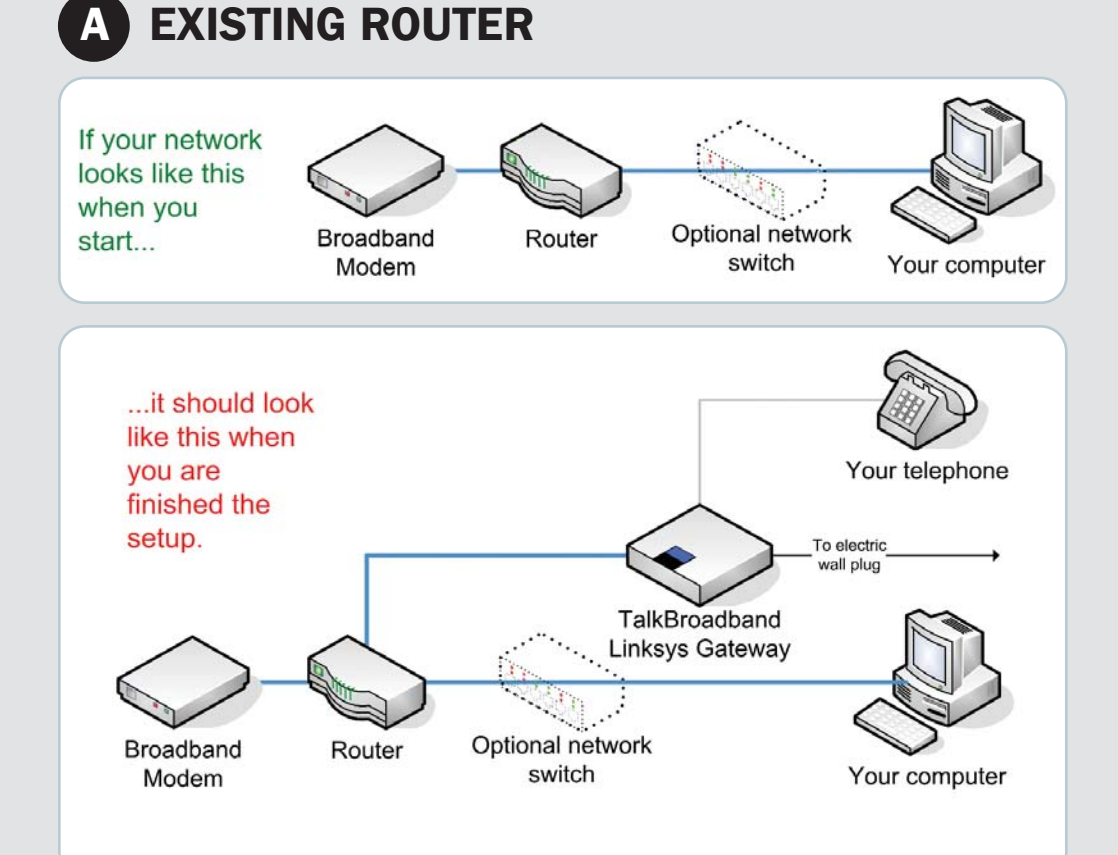

If you want to use your existing home telephone wiring with TalkBroadband, please consult http://www.talkbroadband.ca/homewiring http://support.primus.ca

# **B** NO EXISTING ROUTER

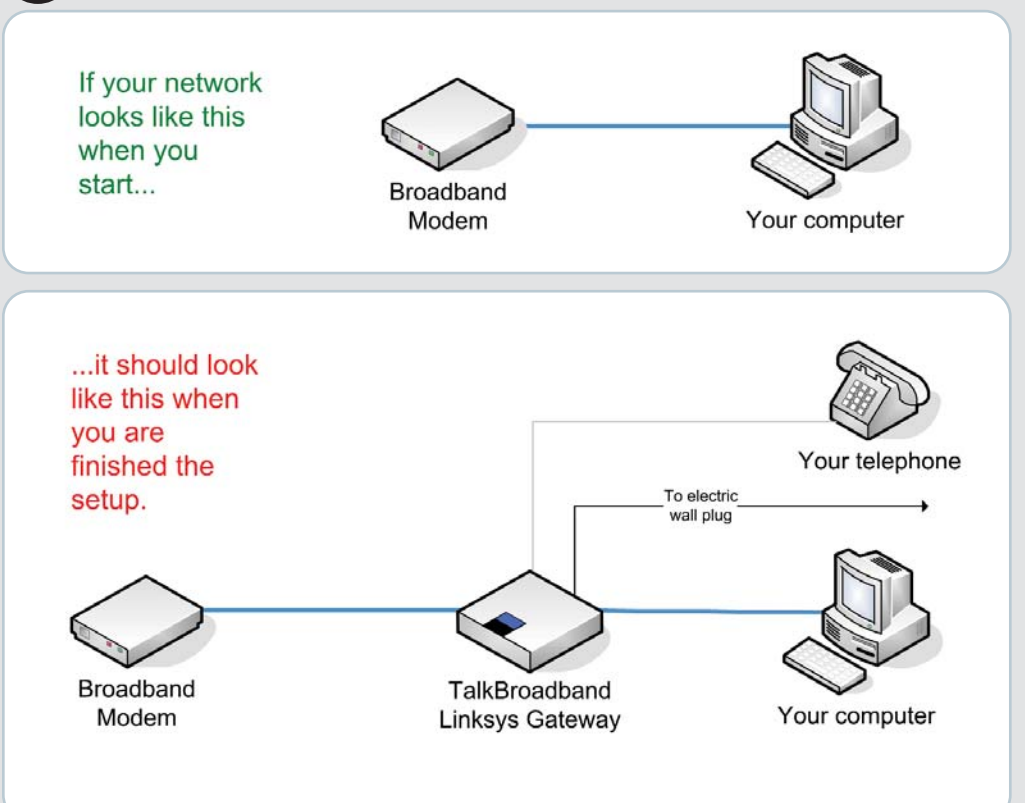

## 2. Connect:

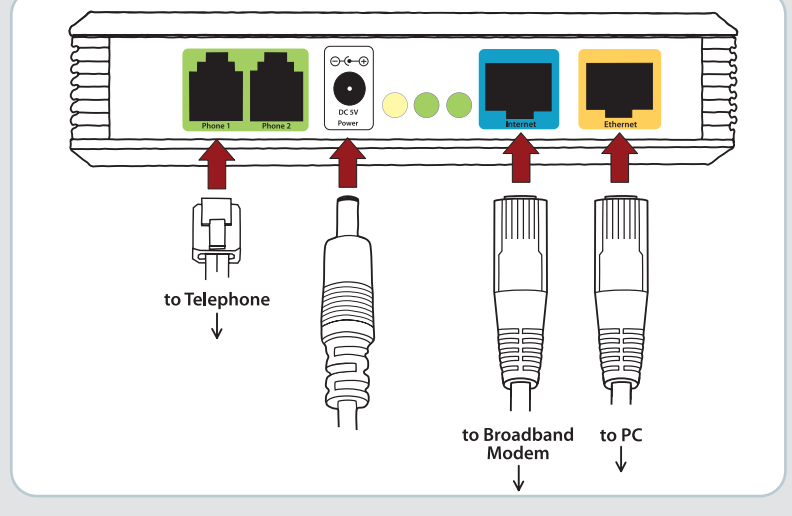

- i. Start your computer, open a browser window, type "192.168.0.1" into the address field and press the **Enter** key.
- ii. When prompted, enter "user" for the **Username** and "primus" for the **password** and press the **Enter** key.
- iii. Click on Router and then on WAN Setup.
- iv. Enter your ISP-supplied PPPoE username and password in the PPPoE Login and PPPoE Login Password fields, respectively.
- v. Click Submit All Changes to save your changes.
- vi. In your browser window, ensure that you can browse the Internet.
- 5. Once the green Phone 1 light turns on, you are ready to start making calls! (This could take up to 2 minutes.)

Info: If your network is configured to use static IP addressing, please consult the Advanced Setups section of the Manual. http://www.talkbroadband.ca/en/manual

> Residential Technical Support 1-800-370-0015

- 1. **Shut down** your computer and unplug your modem and router power adapters.
- 2. Connect:

- a. an Ethernet cable from a router Ethernet LAN port to the **blue INTERNET port** on the Linksys Gateway
- b. your telephone to the **green PHONE 1 port** on the Linksys Gateway 3. Plug in:
	- a. the Linksys Gateway power adapter
	- b. the modem's power adapter
	- c. the router's power adapter
- 4. Start your computer.
- 5. Once the green Phone 1 light turns on, you are ready to start **making calls!** (This could take up to 2 minutes.)
- 1. Shut down your computer and unplug your modem's power adapter.

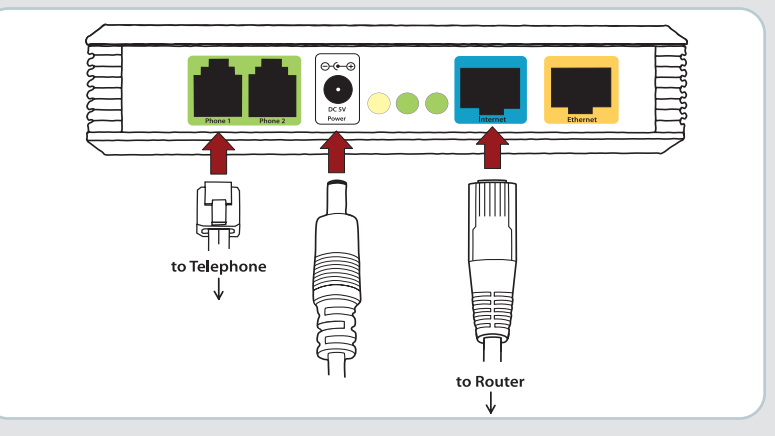

Commercial Technical Support 1-888-222-8577

## 3. Plug in:

- a. the Linksys Gateway power adapter
- b. the modem's power adapter.
- 4. Follow the instructions for the TYPE of High Speed Internet connection you have:

## a. CABLE

i. Start your computer, open a browser window. If you cannot browse the Internet, double check cabling. If cabling is correct, consult MAC Address Issues in the manual.

## b. DSL

# Have More Questions?